# マルチ画面を活用した動画教材の作成

Production of video teaching materials with multiple screens

# 立 部 文 崇

キーワード:マルチ画面、Fingerboard

## Ⅰ. はじめに

現在、徳山大学にはベトナムなどの非漢字圏からの留学生が多数入学してき ている。彼らの多くは、専攻科目(経済学、経営学、福祉情報学、心理学など) を学ぶために必要な日本語能力を有していないことが多い。事実、留学生の多 くが2年次以降に配当されている専攻科目の授業についていくことができてい ないといった声が、多くの教員から聞かれる。このような問題に対して、徳山 大学では、1年次における日本語の授業時間を増やすことを目的とした日本語 カリキュラムの大幅な再編成を行い、対応を進めた(山本・立部 2016)。しか しカリキュラムの再編成のみでは対応が難しいほど、日本語能力が低い非漢字 圏からの留学生が増加している現状があり、日本語能力が十分ではない留学生 が専攻科目の授業に参加しているという問題は、恒常的なものとなっていた。 そこで筆者は、入学前の段階における日本語教育を充実させることを目的に、 場面をわかりやすい形で提示できるiPad用アプリケーションfinger boardを用 いて、動画教材を作成した。本稿は、作成した動画教材の前提となる考え、そ して、その作成過程を資料として記述することを目的としている。

## Ⅱ. 教材作成において、なぜマルチ画面を採用したのか

本開発おいて開発した教材では、マルチ画面を採用した。本章では、なぜ本 教材をマルチ画面を活用した教材としたのかについて述べる。本開発において 作成した動画教材は、画面上が3つに分割されたマルチ画面動画教材である。 3つの画面は、以下のような動画が流れるようにデザインを行なった。(図1) ①教師自身が、現在の学習項目について説明している画面

②iPad 上で絵(オブジェクト)を移動させ、学習項目の説明を視覚的補足して いる画面

③「①」「②」の画面で用いられている新出語彙を翻訳付きで表示している画面

画面全体の下部には、筆者自らが話している日本語を文字で表記したもの、そ して、その下にそれらを翻訳したものを字幕とし表示させている(図1)。これ ら3つの画面を配置した理由は、もしスクリーンを用いた授業風景を1台のカ メラで録画したとする。この場合、本当に見せたいスクリーンに映し出された 内容が小さく撮影されてしまうことになる。プロジェクターから映し出された 内容は、日本語教師が話しているところの背景となってしまうからである。こ のような問題への対応のひとつとして、スクリーン画面だけを録画し、そこに 音(声)と字幕をつければいいのではという考えもあると思われる。しかし、 画面上に絵カードや power point のスライド場面だけが表示されており、そこ に音(声)、字幕だけが表示されている場合、どこか不自然さを感じないだろう か。おそらくではあるが、話し手が存在していないにもかかわらず、その声だ けが聞こえるという状況がそのように感じさせるのではないかということ、そ して人と人とのコミュニケーション活動において、声だけでなく、話し手の視 線、態度などの占める割合も高いということなどが考えられる。これら2つの 「見せたい画面が小さくなってしまう」、「画面に音だけでは不自然である」と いう理由から、本教材ではマルチ画面における動画教材を作成することとした。

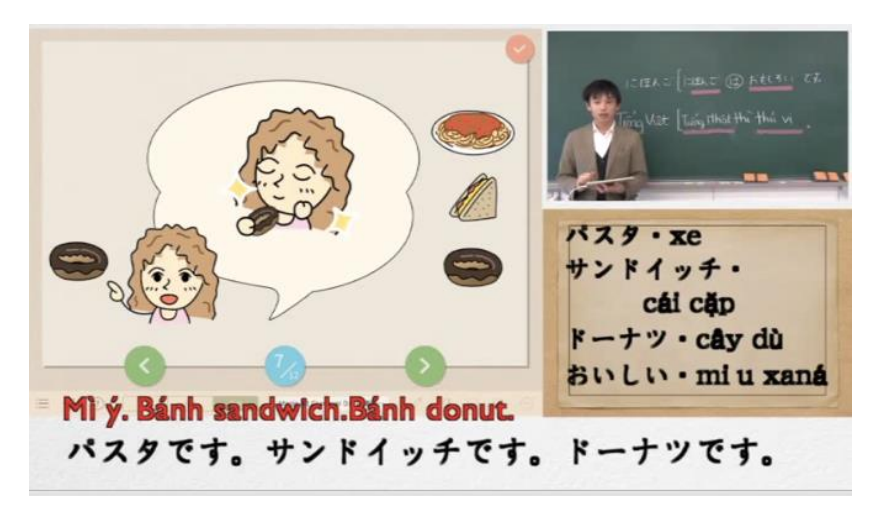

図1 動画教材画面

# Ⅲ. なぜ iPad 用アプリケーション finger board を用いたか

本開発においては、iPad 用アプリケーション finger board を活用した。finger board は、久我・立部 (2015) においても、その特徴が述べられているが、本 開発において用いた finger board の特徴について、改めてここで述べておく。 finger board の特徴のひとつに画面上のオブジェクトを自由に動かすことがで きるという特徴がある。この特徴は、基本的に授業において、学生とインタラ クティブなやりとりを行うなかで活用できる特徴である。日本語の授業に関わ らず現在、多くの授業や発表の場において、Microsoft によって開発されたプレ ゼンテーションツール、power point が使われている。power point は、確かに 優れたプレゼンテーションツールである。しかし、インタラクティブなやりと りが行われる言語教育の場においては、power point では対応が難しい場合が存 在する。通常、研究発表などでは、発表者が一方的に、自らの研究結果につい て発表を行う。このような場合においては、事前に準備したものを、順番通り に話すため、power point の欠点は現れない。しかし教師が授業中において、学 生とやりとりを行いながら授業を進める場合、学生からもう一度さっきのアニ

メーションを見せて欲しいといった要望がでることもある。そのような場合、 power point を用いている場合であれば、ひとつずつ、アニメーションを戻ると いう手段を取らざるを得ないのではないだろうか。これは、順番が設定されて いるからこそ、生じてしまう。しかし、本開発において用いた finger board は、 画面上に配置されているオブジェクトをその場で自由に動かすことが可能であ る。そのため、上記のような場面においても瞬時に対応ができる。つまり、本 開発において活用したいと考えた finger board の特徴とは、教師の気づきや学 生とのやりとりに対応ができるその自由さにあると言うことができる。今回の 動画教材の開発は、準備したものを撮影し、それを e-learning コンテンツとす るという計画であった。このことから考えると、もちろん power point でのプ レゼンテーションのように順番を設定し、撮影することも可能であった。しか し、教師が「何かを話す」そして、「何かを見せる」といった授業中に行われる 当たり前の動きのなかには、どこかで、「これを見せたほうがいいのではないか」 という気づきが生まれることがある。この点を考えると、動画撮影においても power point を用いるよりも finger board のほうが実際に話しながらの動画撮 影に向いているのではないかと考えた。

またもう 1 点、これは副次的な要素であったが、finger board には、もとも とオブジェクトの動き(画面)をその場で録画する機能が備わっている。具体 的に説明すると、通常 iPad の画面などを録画するためには、無線(wifi・ Bluetooth など)により画面情報をパソコン(以下、PC)に送り、それを PC で録画するという方法が web 上でもよく紹介されている。しかし、この方法は PC 上での新たなアプリケーションの起動が必要となり、その録音、録画がどう しても煩雑なものになってしまう。これに対して、finger board は、先述した ように実際に動かしている画面を iPad 本体で録画が可能である。この機能を活 用することにより、本開発における機材、アプリケーション使用の手続きは随 分と平易なものとなった。

オブジェクトの移動の自由さ、そして、画面の録画が容易なことの 2 点が本 開発において finger board を選択した大きな要因である。

# Ⅳ. 本教材で重要視した言語観について

本学に入学してくる非漢字圏からの留学生の母語と日本語を比較すると、日 本語における形式と意味との関係を表す構文の習得に困難な点が伺えた。ここ でいう構文とは、Goldberg (2006)の言う構文のことである。Goldberg (2006) は、構文を形式と意味(機能)のセットとしている。この形式と意味のセット が日本語の場合にどのような形で示されるのか、この点を理解してもらうこと を本教材の目的とした。

構文の習得については、母語獲得の研究において Tomasello (1992, 2003)が 提唱した動詞の島仮説(verb island hypothesis)という考えを採用した。 Tomasello (1992, 2003)によると、言語獲得の初期段階においては、個別の動詞 ごとに固定された表現(かたまり)を学習する。この段階では、各動詞のかた まりにつながりはないとされている。しかし、それぞれの動詞とその周りの表 現との関係(かたまり)は、徐々にタイプとして認識される。そこから、それ らのタイプが徐々に一般化されることによって、より抽象的な文法をボトムア ップ的に獲得するとされている。本研究で作成した教材もこの考えに則って、 動詞の意味などから学習項目を分類するのではなく、構文のタイプの違いから 学習項目と学習順序を選定した。そのため、各学習項目に関しては、「名詞文」 「形容詞文」「他動詞文」「移動動詞文」といったように構文の違いをベースに 分類を行なっている。これは、現在、日本語教育のなかで頻繁に話される 「Can-do-statement」や「『わかる』→『できる』」ということとは、逆行して

いるように見えるかもしれない。しかし、本教材は e-learning システムによる 入学前の自習学習用の教材である。その点を考慮すると、入学後の日本語学習、 また日本での生活を言語知識面で支える能力を養うことが重要と考えた。

# Ⅴ. 本教材の内容について

本教材は、以下の 11 のセクションから成り立っている。

- 1. 本教材の紹介
- 2. 日本語の文の種類について
- 3. 名詞文
- 4. 形容詞文
- 5. な形容詞文
- 6. 格助詞「が」を用いる形容詞 文(な形容詞文)
- 7. 自動詞文(非能格自動詞)
- 8. 他動詞文(を格 格助詞)
- 9. 移動動詞文
- 10. 「と」などの違う格助詞をと る動詞文
- 11. 授受動詞文

まず、1 の「本教材の紹介」では、どのようなことを大切に、この教材を使 って欲しいのかについて、翻訳字幕付きで作成した。またこのセクションは、 紹介にすぎないため、finger board などの画面はなく、筆者のみが映る画面で 作成した。続く 2 では、これから学ぶ構文の形と、それぞれの構文でどのよう なことが表現されるのかを簡単に伝えるため、日本語の文の種類を紹介した。3 から 11 は、上記のとおり各文の種類をひとつずつ例示しながら、説明を行なっ た。この例示方法については、次章で詳しく述べたい。

# Ⅵ. 構文の例示方法について

4 章において、本教材は、各構文をひとつの塊と考え、それぞれをひとつの タイプとして認識させる。そして、その後、それらが学習者のなかでボトムア ップ的に一般化されていくことを意識し、全体を作成したと述べた。この言語 習得の方法を実現するには、同じ形式をしていること、そして、少しだけ意味 の異なる場面を学習者に見せ続けることが必要となる。例えば、ある動詞の項 の部分だけが入れ替わる画像を見せながら、その動詞と名詞(項)、つまり形式 が示す意味を教師が音として、発する(ビールを飲む→牛乳を飲む→コーヒー を飲む 図2)。まず動詞を固定し、名詞(項)の部分を入れ替えることで、動 詞がどのような意味を表しているのかを認識してもらう。その後は、当該の構 文と同じ形式で、動詞が異なるものを提示していく(図3)。この結果、動詞と 名詞(項)の関係がどのような関係であるかに注目させることができる。これ は、同時に日本語において重要な格助詞の働きにも注目させることができると

考えている。このような場面の見せ方には、finger board に含まれる教材『Magic kit』を活用した。『Magic kit』は、日本語教師が授業において、場面などを効 率的に見せることができるように開発された授業補助教材である。以下の図は、 『Magic kit』に含まれる場面提示カードの一部である。本教材の開発において は、この場面提示カードを大いに活用した。

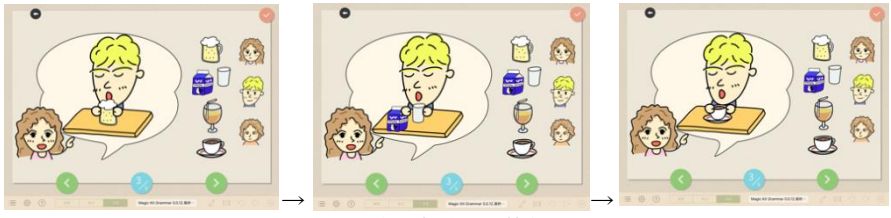

図 2 名詞部分入れ替え

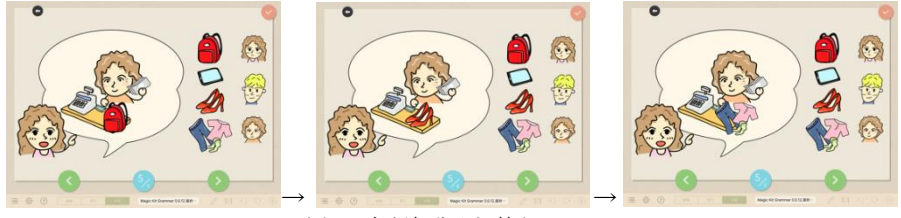

図 3 名詞部分入れ替え 2

## Ⅶ. 実際の作成手順について

#### 1. 台本の作成について

筆者自身がカメラに向かって話す日本語は、あらかじめ台本として用意した。 この台本の作成に際して、注意したのは、以下の2点である。ひとつは、翻訳 を用いて日本語の説明ができるということをうまく生かすこと。そして、もう ひとつは、完全に順序を決めてしまわないことであった。ひとつ目の翻訳を用 いて日本語の説明ができるということについて述べる。初級レベルの日本語を 直接法において教える場合、細かいルールや日本語の決まりについては、どこ か学習者の母語との比較を学習者自身に任せているようなところがあると考え ている。例えば、「日本語の動詞文では、動詞が文末にくるんですよ。あなたの

母語ではどうですか?」といったことである。これらの点について、翻訳を最 大限に活かせば、学習者に言語上の違いを明示的に示すことができる。次に、 提示順序の柔軟さについて述べる。学習者に提示する例文なども事前に考えて はいたが、iPadを操作するなかで、変更したほうがいいと考えた点については、 変更できるように柔軟に作成した。これは、一度失敗してしまったら全てをや り直す必要があるということを回避する目的でもあった。以上の2点が、台本 の作成時に注意したことである。

#### 2. 撮影について

教材に用いた動画撮影については、2種類の方法を用いた。ひとつは、先述 とおり、finger board の機能の一部である画面録画機能を用いて録画した iPad 画面。そして、もうひとつは、筆者自身が話しているところを撮影したビデオ カメラによる撮影である。この撮影には、ベトナム人留学生に撮影補助をお願 いした。具体的には、筆者自身が話す日本語の台本を拡大印刷したものをカメ ラの横で提示しておいてもらうこと。そして、カメラのアングル、倍率の調整 などをお願いした。

#### 3. 台本の翻訳について

台本部分の翻訳については、撮影後に改めて、事前に作成した台本と撮影し た動画を見比べ、変更箇所などの編集を行った。その後、撮影補助をお願いし ていたベトナム人留学生に翻訳を担当してもらった。

#### 4. 動画編集について

撮影したふたつの動画とテキスト部分、翻訳部分の字幕の編集には、Mac 用 のアプリケーション Final cut Pro を用いた。このアプリケーションを用いたの は、マルチ画面の動画編集が容易にできるという理由からである。

## Ⅷ. 今後の展開について

以上、本開発において作成した動画教材の前提となる考え方、また作成方法 について述べてきた。しかし本開発により、開発した動画教材は、ベトナムか らの留学生を念頭におき、字幕、翻訳などは、日本語とベトナム語の対応を行

ったものである。そのため、筆者自身が話す場面での構文上の差異も「ベトナ ム語の場合は、」といった表現を用いて、ベトナム語との違いを明示した。しか し近年、留学生の中で圧倒的多数を占められるだろうと考えられてきたベトナ ムからの留学生に替わって、カンボジアからの留学生が多く入学してくるよう になった。本開発で作成した教材をカンボジア人の母語であるクメル語に翻訳 することは、それほど難しい話ではないが、いずれカンボジア人留学生に替わ り、別の国からの留学生が入学してくることは想像にかたくない。この点を考 えると、今回作成した教材を恒常的には用いることができないであろう。今後、 こういった教材を作る機会があるとするならば、どのような教材であれば、母 語に関わらず、用いることができるのかということを念頭に置き、開発を進め たいと考えている。

#### 【参考文献】

- Goldberg, A. E. (2006). Constructions at Work: The Nature of Generalization in Language. Oxford: Oxford University Press.
- Tomasello, M. (1992). First verbs: A case study of early grammatical development. Cambridge: Cambridge University Press.
- Tomasello, M. (2003). Constructing a language: A usage-based theory of language acquisition. Cambridge, MA: Harvard University Press.
- 久我瞳・立部文崇(2015)「タブレット端末の特性を効果的に活かした言語学習」『徳山 大学論叢』80,pp.57-78.
- 山本晋也・立部文崇(2016)「留学生カリキュラムの再編とその実践的意義」『徳山大学 論叢』82,pp.43-58

#### 使用教材

「finger board」: http://fingerboard-app.com/jp/ (2017 年 10 月 10 日アクセス)